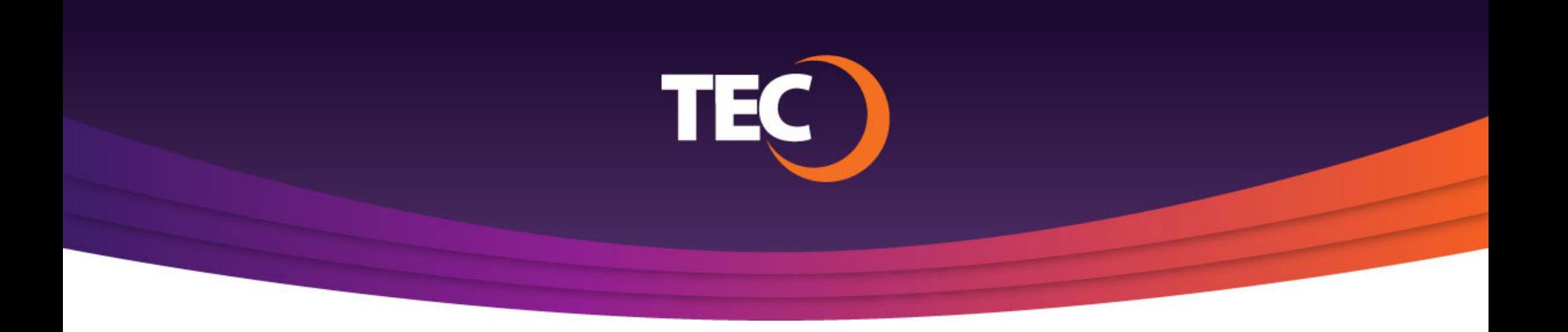

Advanced Customer Portal How To:

## **How To Manage Bill Delivery**

Once you have logged in, click the "Manage Bill Delivery" button on the right side of the Balance Summary section of the dashboard. **1.**

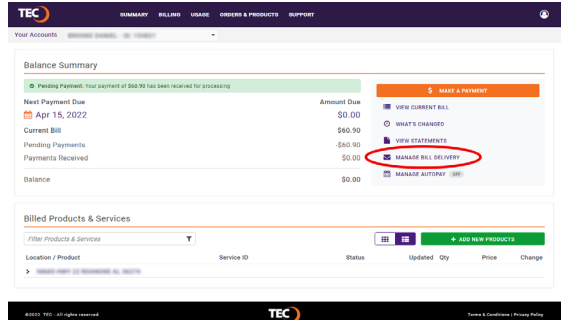

The "Manage Bill Delivery" modal window will appear listing your available delivery options. **2.**

Available options:

- a. Email delivery a notification will be sent to your email address letting you know when your monthly statement is available.
- b. Postal mail delivery a paper copy of your statement will be mailed to your billing address.

*Note: If the email address you wish to have your notification sent to is not listed, please contact Customer Care.*

## Manage Bill Delivery How would you like to receive your monthly bill?  $\bigcirc$  Email delivered to: O Postal mail delivered to the billing address on file. **CANCEL SAVE**